# オフラインチェックポイント

# Tips

バックアップ処理中のサーバ停止時間を短縮するオフラインチェックポイントについて説明しています。

# 概要

チェックポイント処理を行うと、すべてのHelix Coreデータベースファイルがロックされ、処理中のサーバにアクセスできなくなります。データベース ファイルのサイズが増大すると、チェックポイント作成の所要時間が長くなり、ユーザの作業の妨げになることがあります。

Helixサーバの停止時間を短くする1つの方法はオフラインチェックポイントを使用することです。

## 詳細

オフラインチェックポイント処理では、Helix Coreデータベースの2番目のインスタンスを作成します。 この2番目のインスタンスに運用環境と同じHelix Coreデータベースの情報を再現し、チェックポイント作成処理を実行します。

チェックポイント作成を行う2番目のインスタンスはユーザからのアクセスがないインスタンスであるため、チェックポイント作成処理がユーザに与える 影響を少なくすることができます。

▲ オフラインチェックポイントを取得する場合でも、運用環境におけるデータベースファイルの肥大化を防ぐため、運用環境で定期的なチェック ポイントの取得をご計画ください。

# 手順

はじめに、2番目のサーバインスタンスを作成します。

2番目のサーバインスタンスの作成には、現在運用中のHelix Coreサーバのチェックポイントが必要です。 このチェックポイントをオフライン用の場所にコピーした後、オフライン用の場所のチェックポイントをリストアします。 ※ ここではオフラインのHelix Coreサーバルートを"D:\Offline\_P4ROOT"としています。

### 1.マスターサーバでチェックポイントを取得します。

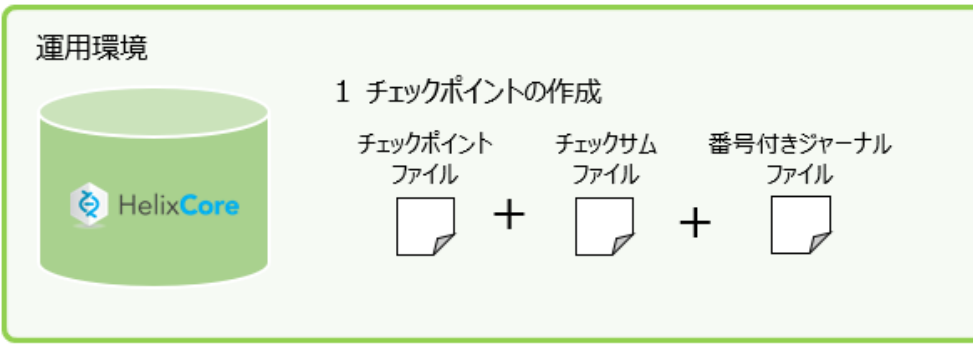

## 実行コマンド例

cd C:\P4ROOT p4d -r C:\P4ROOT -jc

#### 2.チェックポイントをオフライン用の場所にコピーします。

#### 実行コマンド例

copy C:\P4ROOT\checkpoint.NNN D:\Offline\_P4ROOT\checkpoint.NNN

#### 3.オフライン用の場所のチェックポイントをリストアします。

#### 実行コマンド例

p4d -r D:\Offline\_P4ROOT -jr checkpoint.NNN

```
※ オフラインサーバのインスタンスが破損した場合や、マスターサーバと同期していない状態になった
場合、実稼動サーバから取得した新しいチェックポイントをオフラインサーバに導入して、再度リスト
 アを実行してください。
```
これで、オフラインチェックポイントを取得するための準備が整いました。

オフラインチェックポイントを取得する場合、手順1.のチェックポイント取得後に行われた変更をオフラインチェックポイント取得用の環境に反映させ る必要があります。

手順は以下の通りです。

#### 4.オフラインチェックポイントを取得します。

① マスターサーバの番号付きジャーナルを作成します

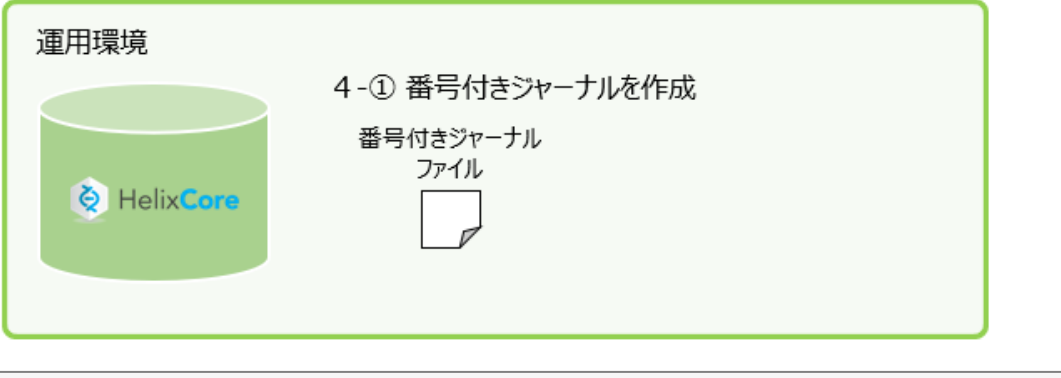

```
ジャーナルの作成
```
p4d -r C:\P4ROOT -jj D:\Offline\_P4ROOT\journal

※ "-jj"オプションは、番号付きのジャーナルファイルを作成し、チェックポイントは作成しません。 引数がない場合、"-jj"オプションはサーバルート位置に番号付きのジャーナルを作成します。 path引数を指定することにより、番号付きのジャーナルを書き込む場所を指定できます。 ※ この例では、オフライン用のバックアップディレクトリがマスターサーバと同じマシン上にあるため、 番号付きのジャーナルを自動的にオフライン用ルートディレクトリに作成できます。同じマシン上に

ない場合は、番号付きのジャーナルをオフライン用ルートに手動でコピーする必要があります。

② マスターサーバのジャーナルをオフラインサーバにリストアします

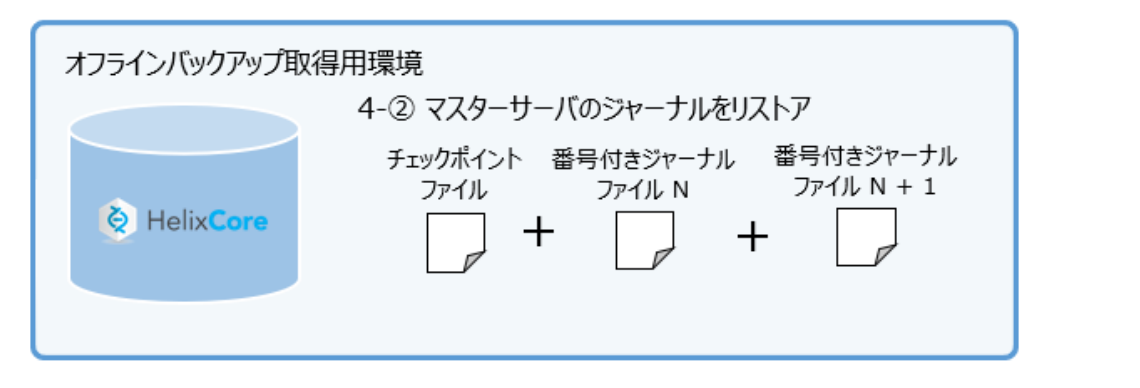

実行コマンド例

p4d -r D:\Offline\_P4ROOT -jr journal.NNN

③ "-jd"を使用してジャーナルを初期化、および番号付けせずにオフラインサーバでチェックポイントを 取得します

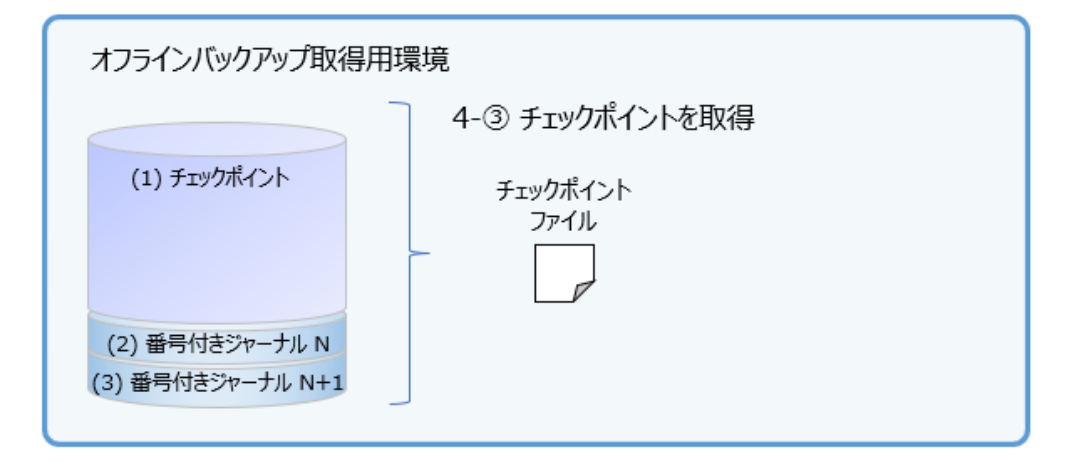

#### 実行コマンド例

p4d -r D:\Offline\_P4ROOT -jd checkpoint.mmddyyyy

チェックポイントプロセスが完了すると、オフラインチェックポイントを使用して、必要に応じて マスターサーバを再構築できます。

## 注意点

- オフラインデータベースをチェックポイントするためにp4d-jcを使用しないでください。 ジャーナルカウンターの値が増えてしまい、次にマスターサーバのジャーナルを再生しようとすると、「out of sequence」のエラーが出力され て失敗します。
- マスターサーバと同じシステムでオフラインチェックポイントを作成する場合は、常に "p4d -r P4ROOT"を使用してHelixServerルートディレクトリへのパスを指定してください。 マスターサーバデータベースに対して誤ってチェックポイントコマンドを実行することを防ぎます。
- オフラインデータベースが破損したり、マスターサーバと同期しなくなったりした場合は、マスターサーバの新しいチェックポイントからオフ ラインサーバを再シードし、その後ローテーションされたマスタージャーナルデータの再生プロセスを再開します。
- マスタージャーナルは、特定の要件に応じて、1日1回や1時間に1回など、任意の間隔でローテーションできます。
- マスタージャーナルがローテーションされると、コピー操作中にマスターサーバが一時的に停止します。多くの場合ごく短い間ですが、大きな ジャーナルファイルがあるサーバではビジー状態が顕著に現れるかもしれません。いずれの場合でも、ジャーナルの初期化およびコピー処理 は、チェックポイントを取得する処理よりも何倍も速く実行されます。
- マスターサーバでチェックポイントを取得し、オフラインサーバで"db.\*"ファイルを消去して、チェックポイントをオフラインサーバに復元する ことにより、プロセスを定期的に再起動することをお勧めします。オフラインサーバがマスターサーバ上のデータと同期するようになります。